# Pulling Back the SARCOP Curtain

A dive into the backend and inner workings of the Search and Rescue Common Operating Platform

> Adam Fackler, NAPSG Foundation, Missouri Task Force One, and National Search and Rescue Geospatial Coordination Group

#### Purpose

- We get lots of "How did you guys..." questions this seeks to answer those!
- Show how SARCOP is structured
- Major enhancements and best practices
- There will be time at the end for open forum "Ask the developer"

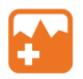

#### SARCOP Overview

- Search and Rescue Common Operating Platform
- Built to collect and share information during disasters
- Developed through a partnership between DHS, FEMA, and NAPSG
- 100+ USAR teams have access, including all 28 FEMA USAR teams
- Can be used for everything between Hurricane Ian and local SAR searches
- Everything is community driven

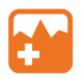

# SARCOP Participation

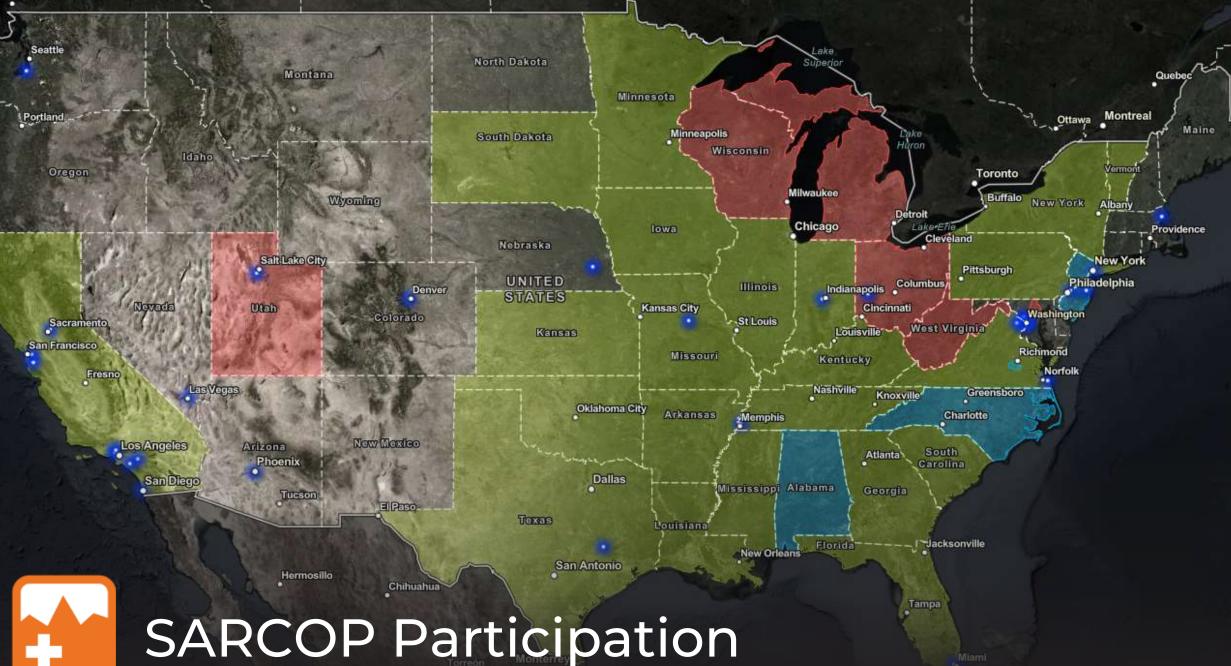

#### What is SARCOP?

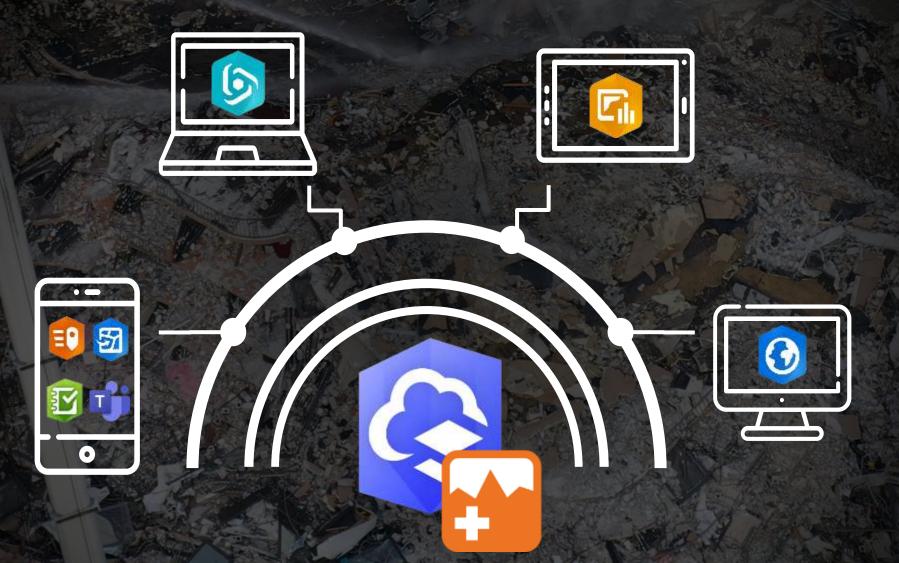

Search and Rescue Common Operating Platform

#### SARCOP V8 vs V9

- Updated SARCOP from version 8 to version 9 in March - May 2023
- Major changes were mostly backend

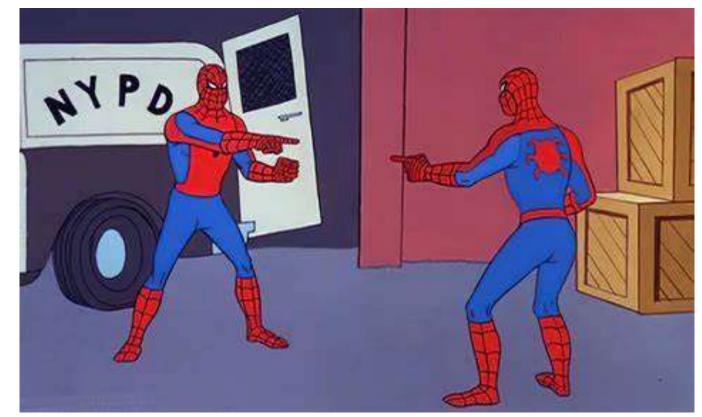

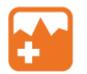

#### Frontend differences

- No more Survey123 for WAS
- New App: Admin Editor
- Few new tracklogs
- New thumbnail in the sandbox

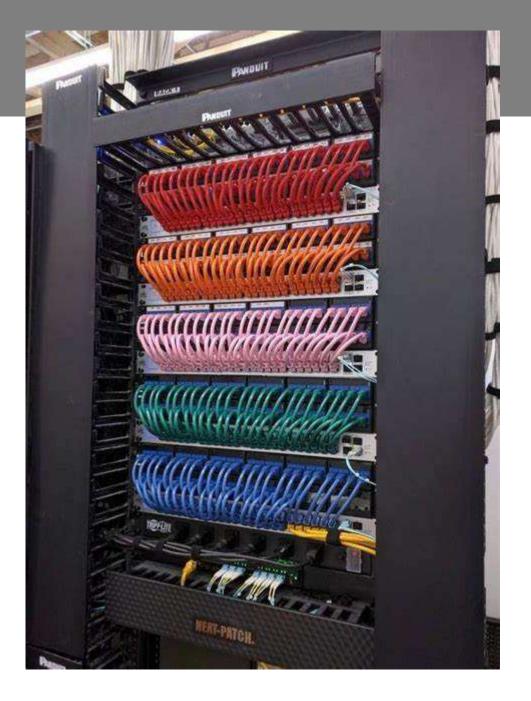

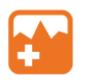

#### Backend differences

- All the layers are contained in one layer
- Still lots of view layers, but each view has every SARCOP layer instead of individual layer having multiple views
- Only Admins can truly delete data
- Revamped post-incident archive process

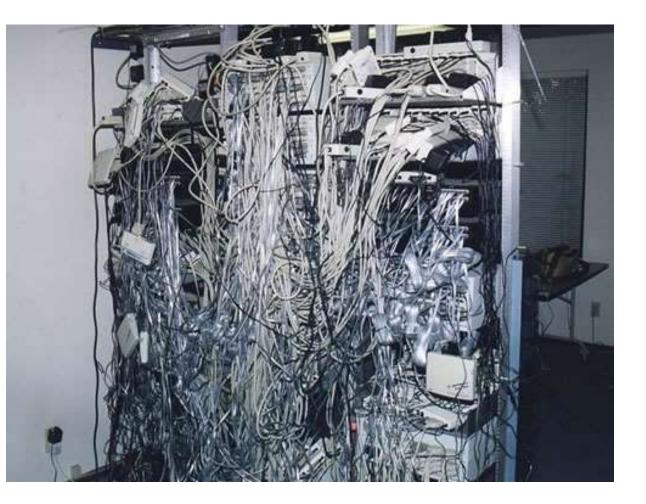

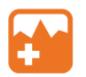

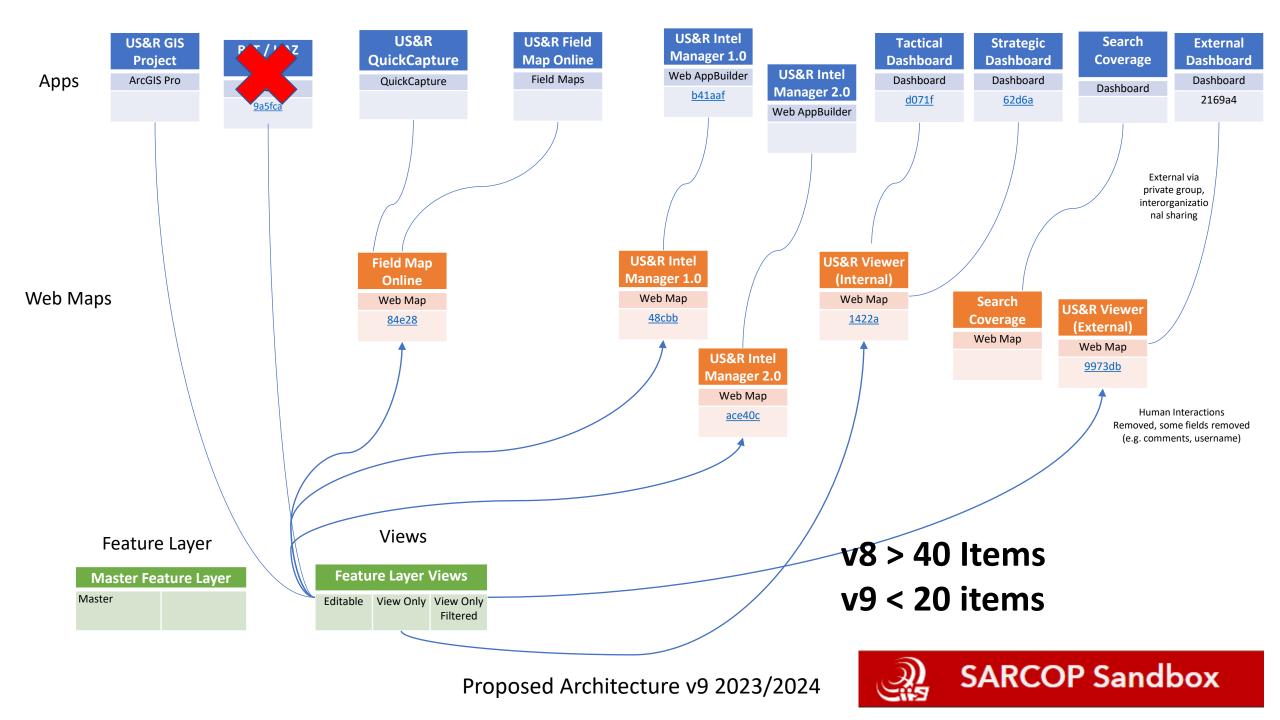

#### 68fc80 SARCOP v9 SIFS Master Feature Layer

d454e1 SARCOP v9 SIFS Mobile Edit View

| Title                                                 |   |                                           |   |   |                   |    |
|-------------------------------------------------------|---|-------------------------------------------|---|---|-------------------|----|
| 68fc80 SARCOP v9 SIFS Master Feature Layer            | 0 | Feature layer (hosted) 🔻                  | ô | + | <b>**</b>         |    |
| d454e1 SARCOP v9 SIFS Mobile Edit View                | 0 | Feature layer (hosted, view) 🔻            | ô | + | 💓 🏹 📰             |    |
| Temporary DR4724 HI Wildfires SARCOP v9 View          | 0 | Feature layer (hosted, view) 🔻            | ô |   |                   |    |
| 2686da SARCOP v9 SIFS Waypoint Search Type<br>View    | 0 | Feature layer (hosted, view) 🔻            | ů | + | Т 🔝 Т             | +2 |
| e1f8aa SARCOP v9 SIFS Waypoint Follow-Up View         | 0 | Feature layer (hosted, view) 🔻            | Ô | + | 📷 т 🚰             | +1 |
| Maui_OSM_Building_with_Heights_Multistory             | 0 | Feature layer (hosted, view) 🔻            | Ô | + | Advent            |    |
| 68fc80 SARCOP v9 SIFS Time Enabled Layer view         | 0 | Feature layer (hosted, view) 🔻            | Ô | + | adarete<br>antese |    |
| SARCOP v9 SIFS California View                        | 0 | Feature layer (hosted, view) 🔻            | Ô | + | <b>T</b>          |    |
| ec0e90 SARCOP v9 SIFS DOBS View                       | 0 | Feature layer (hosted, view) $\checkmark$ | Ô | + | 🌌 🎦 📰             | +1 |
| b664e7 SARCOP v9 SIFS Illinois View                   | 0 | Feature layer (hosted, view) $\checkmark$ | Ô | + | N                 |    |
| 1daa41 SARCOP v9 SIFS Intel Manager 1.0 View          | 0 | Feature layer (hosted, view) 🔻            | Ô | + | <b>T</b> [=       |    |
| 29e273 SARCOP v9 SIFS Internal View                   | 0 | Feature layer (hosted, view) 🔻            | Ô | + | т 🔐 🔛             |    |
| fd6b92 SARCOP v9 SIFS External Stakeholder<br>View    | 0 | Feature layer (hosted, view) 🔻            | Ē | + | Ш т 🔐             | +4 |
| 0bc596 SARCOP v9 SIFS Deleted or Null Feature<br>View | 0 | Feature layer (hosted, view) 🔻            | ů | + |                   |    |
| 7bbdfe SARCOP v9 Waypoint Cluster View                | 0 | Feature layer (hosted, view) 🔻            | Ô | + | <b>T</b>          |    |
|                                                       |   |                                           |   |   |                   |    |

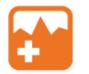

How did we swap from V8 to V9? "Operation U-Haul" 1. Started out on the sandbox

2. Build out the schema in Pro

3. Published to AGOL

4. Recreated views, maps, and apps

5. Replaced existing apps in Experience with new apps

6. Spent weeks testing

7. Cloned to FEMA org

8. Repeat step 5 on Deployment side

### 2. Setting up in Pro

| Visible  | Read Only | Field Name        | Atias                    | Data Type | Allow NULL | Highlight | Number Format | Domain                                                            | Default | Length |
|----------|-----------|-------------------|--------------------------|-----------|------------|-----------|---------------|-------------------------------------------------------------------|---------|--------|
| 9        | <b>e</b>  | OBJECTIO          | OBJECTID                 | Object ID |            | 0         | Numeric       |                                                                   |         |        |
| 1        | 0         | event_name        | Event Name               | Text      | 8          | Q         |               |                                                                   |         | 253    |
| 1        | 0         | event_type        | Event Type               | Text      | 100        | Ó         |               | ever#_type                                                        |         | - 255  |
| 9        | 0         | taaro_name        | Team Name                | Text      | 2          |           |               | SARCOP Waypoints_team_name_290bd208-5c73-42cd-85e7-6e019b3e1965   |         | 255    |
| 1        | 0         | sguad_id          | Squad ID                 | Text      |            | 0         |               |                                                                   |         | 255    |
| 1        | O         | teen5_user        | Operator Name            | Text:     | 1          | Ġ         |               |                                                                   |         | -253   |
| 1        |           | mission_type      | Search Type              | Text      |            | â         |               | SABCOP Waypoints_mission_type_25e4itds2dbd3449e95573cf4ed775df5   |         | - 255  |
| 1        | 0         | MORS              | USNG/MGRS                | Text      |            | Q         |               |                                                                   |         | 253    |
| 1        | 0         | DOM               | Degree Decimal Minutes   | Text      | 80         | 0         |               |                                                                   |         | 255    |
| 1        |           | waypoint          | Waypoint                 | Text      |            | 0         |               | waypoint                                                          |         | 255    |
| 1        | 0         | original_waypoint | Original Waypoint        | Text      | 20 C       | 0         |               |                                                                   |         | 255    |
| 1        | E)        | waypoint_cat_cal  | Weypoint Category        | Text      |            | G         |               | wwypoint_category                                                 |         | -255   |
| 1        | D         | gpt_tymbol        | GPS Symbol               | Text      | 22         | a         |               |                                                                   |         | - 25   |
| 1        | 0         | address           | Street Address           | Text      | ~          | 0         |               |                                                                   |         | 253    |
| 1        |           | city              | City                     | Text      | 2          | 0         |               |                                                                   |         | 255    |
| 1        |           | state_tenitory    | State                    | Text      | Q          | 0         |               |                                                                   |         | 255    |
| 1        | 0         | zip               | Zip                      | Text      | 98         | 0         |               |                                                                   |         | 255    |
| <b>V</b> | (1)       | counity           | County                   | Text.     | 2          | C         |               |                                                                   |         | - 255  |
| <b></b>  | D         | program_type      | Structure Type           | Text      |            | G         |               | structure_type                                                    |         | 255    |
| 1        | 0         | person_num        | Person Count             | Short     | 8          | Q         | Numeric       |                                                                   |         |        |
| 1        | 0         | pet_num           | Number of Pets Evacuated | Short     | 80         | 0         | Numeric       |                                                                   |         |        |
| 1        |           | water_depth       | Water Depth (Feet)       | Double    | Q          | 0         | Numeric       |                                                                   |         |        |
| 1        | 0         | haz_other         | Define Other Hazard      | Text      | Q1         | 0         |               |                                                                   |         | 255    |
| 1        | 0         | ldelme.           | Lifeline                 | Text.     | 1          | G         |               | lifeline                                                          |         | - 253  |
| <b></b>  |           | searched          | Feature Searched         | Text      |            | a         |               | feature_searched                                                  |         | - 25   |
| 4        | 0         | Followup_status   | Follow-Up                | Text      | ~          | O.        |               | SARCOP Waypoints_followup_status_76d4b8F335894775a621efb81d9cc1e3 |         | 253    |
| 1        |           | assigned_to       | Assigned To              | Text      | 10         | 0         |               |                                                                   |         | 255    |
| 1        |           | followup_priority | Follow-Up Priority       | Text      | <i>Q</i>   | 0         |               | followup, priority                                                |         | 25     |
| 1        | 0         | start_time        | Start Time               | Date      | Q4         | 0         |               |                                                                   |         |        |

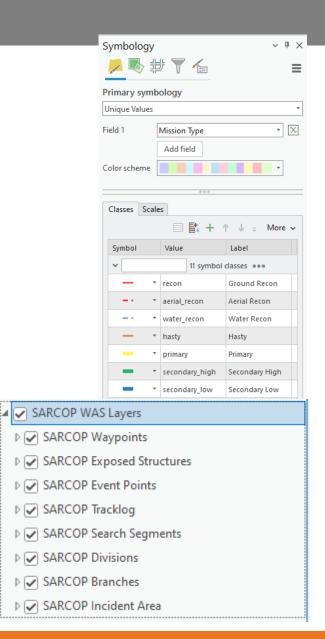

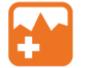

## How did we swap from V8 to V9?

1. Started out on the sandbox

- 2. Build out the schema in Pro
- 3. Published to AGOL
- 4. Recreated views, maps, and apps
- 5. Replaced existing apps in Experience with new apps
- 6. Spent weeks testing
- 7. Cloned to FEMA org
- 8. Repeat step 5 on Deployment side

Project source JSON

Preview Done

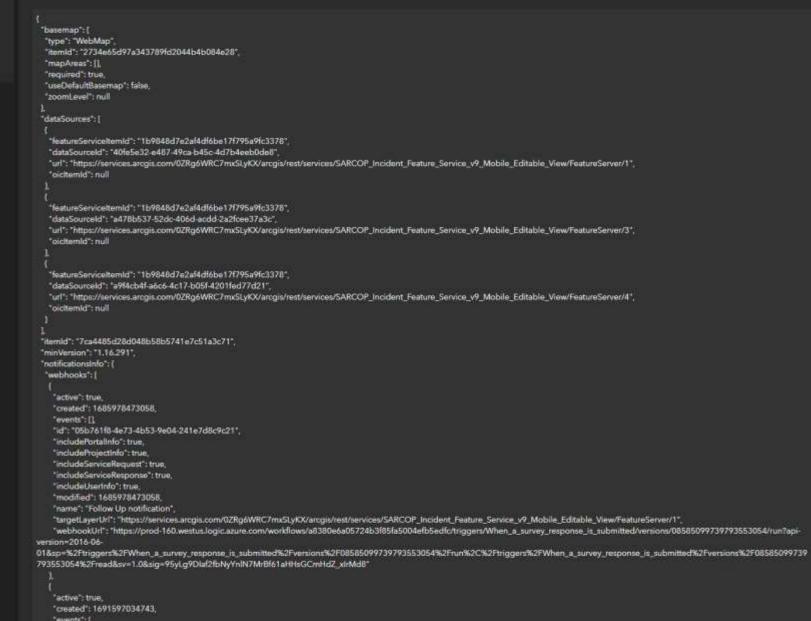

"events":[ "addData"

## How did we swap from V8 to V9?

1. Started out on the sandbox

- 2. Build out the schema in Pro
- 3. Published to AGOL
- 4. Recreated views, maps, and apps
- 5. Replaced existing apps in Experience with new apps
- 6. Spent weeks testing
- 7. Cloned to FEMA org https://developers.arcgis.com/python/guide/cloningcontent/
- 8. Repeat step 5 on Deployment side

#### **Best Practices for Version Updates**

- ArcPro published sublayers start count at "1", not "0"
  - Causes problems with scripts if you're not careful
- The QC json swap still needed some configuring afterwards
- Divide and conquer with your team
- Don't make the swap right before a major incident to get feedback... you're going to have a bad time

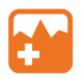

### New App: Admin editor

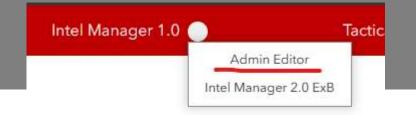

- Drawing Incident Areas, Branches, and Divisions
  - Usually drawn by IST, prevents accidental editing by Task Forces

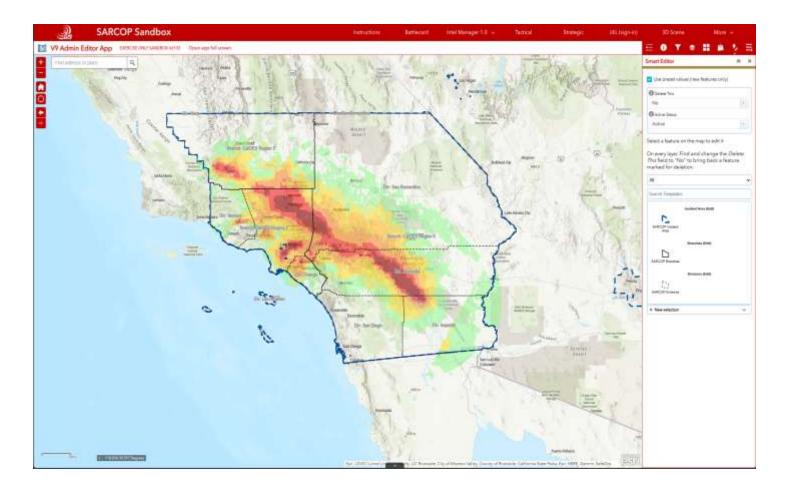

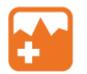

#### New App: Admin editor

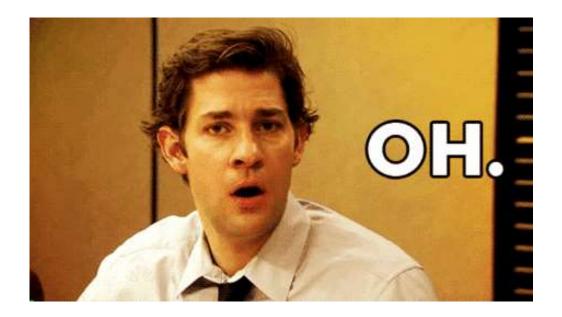

#### Deleting data in V8

#### Deleting data in V9

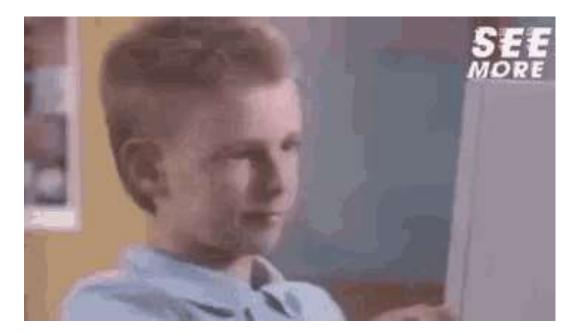

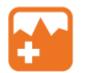

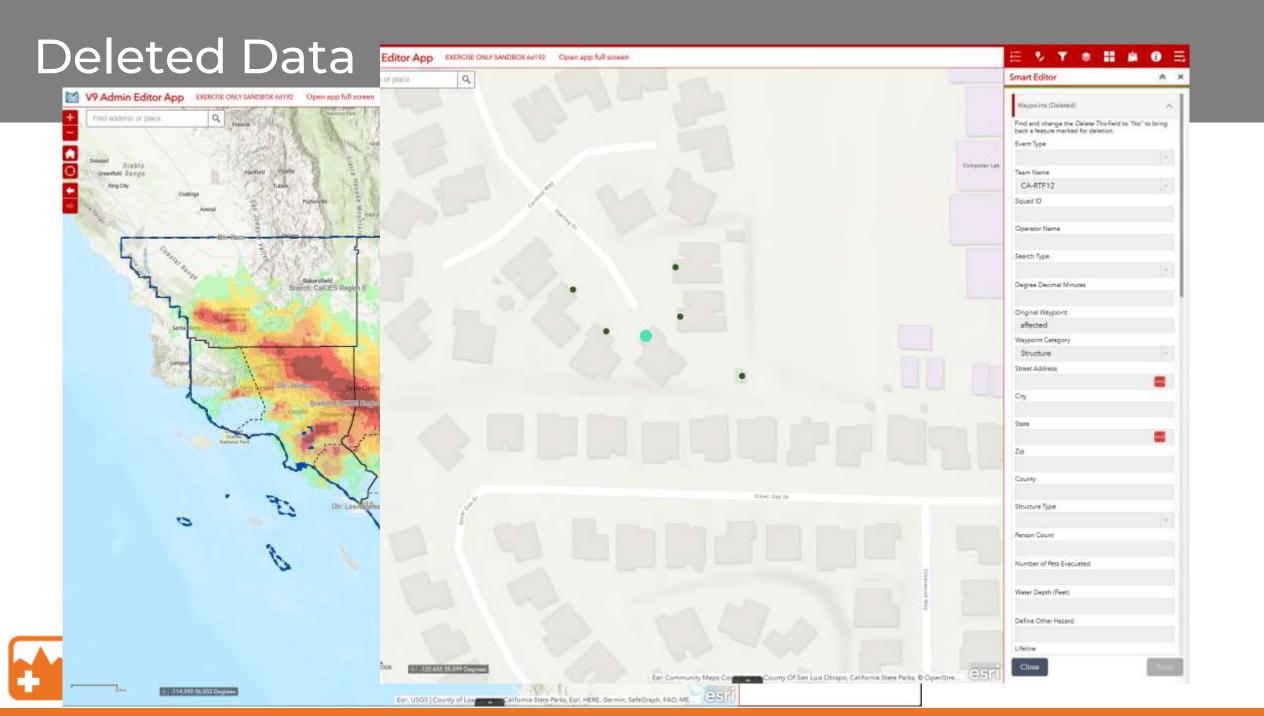

### Location Tracking

- Uses Tracker built into QuickCapture and Field Maps
- Login dependent
- Sends "Last known location" every 30 sec 1 min

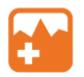

# Group projects like...

# SARCOP Groups

How do we share information?

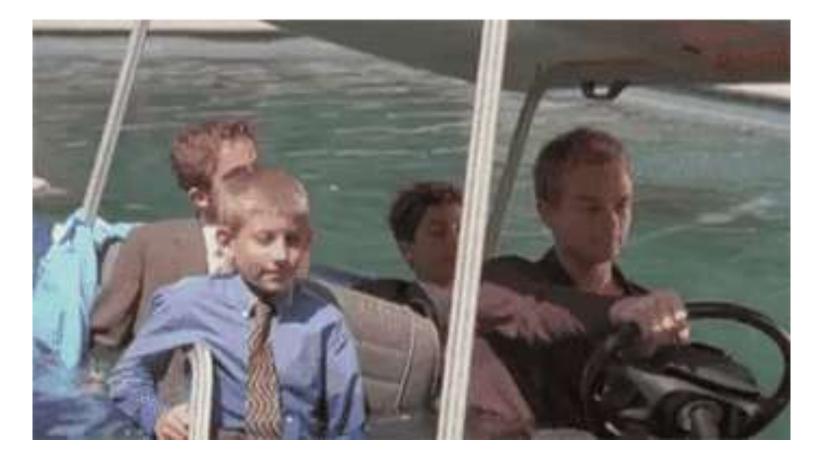

#### Two user groups for SARCOP

#### Internal 41484b

- Primary group for accessing and using SARCOP
- For Task Force members
- Editing capabilities for all members
- Access to external and internal layers

#### External d77f7d

- Primary group for <u>high level</u> access to SARCOP
- For state EMA, fire chiefs, or other high-level management
- No editing capabilities
- Access to only external apps and layers

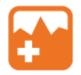

#### Who can be added

- Anyone who works for a public safety agency
  - Including fire departments, task force members, and other members of public safety
- Must be validated by a manager at the host agency
  - Can't just add John Doe from FDNY, has to be validated by a known reliable member of the group
- Limited named user accounts
- Usernames are owned by the agency

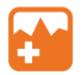

#### Questions/ Open Discussion

Some Ideas

- Next contract year technical development
- Dashboard deeplinks and waypoint list follow-up
- UAS workflows
- Pro Tool creation/ how do we make custom tools
- How do we archive incident data deeper dive

#### **THANKS!**

afackler@publicsafetygis.org

napsgfoundation.org

#### Sessions after lunch:

Navigating the Flames: GIS in Local Fire service Room 502

es: Riding the Data Highway: rice GIS Use in Transportation Room 501 Taxonomies, Ontologies, and CO-TF

Schemas – Room 1104